# **Créer une rubrique**

# **Utiliser le service « RUBRIQUES »**

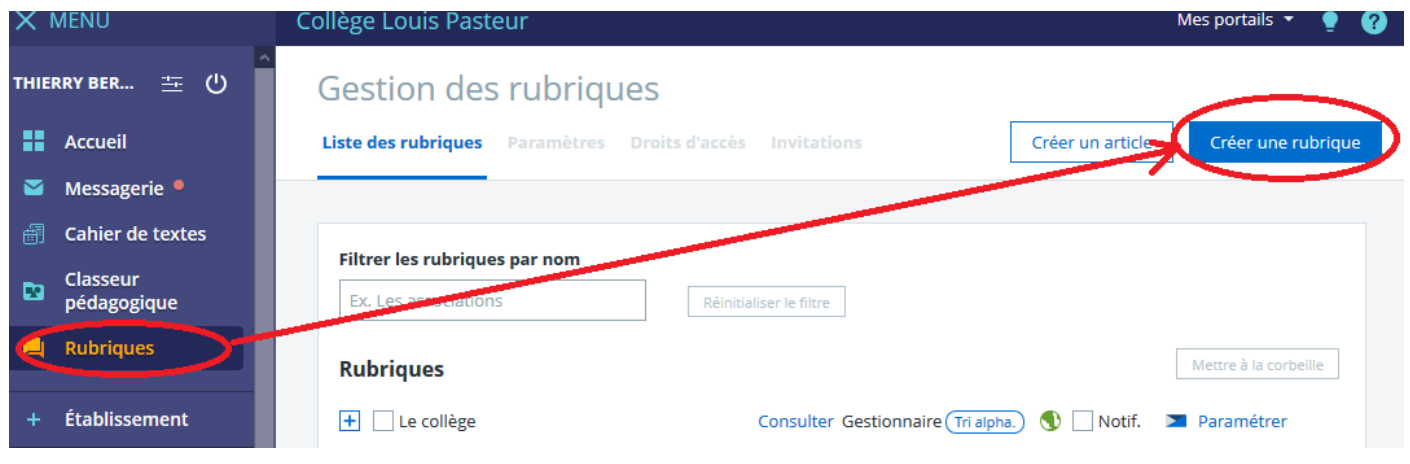

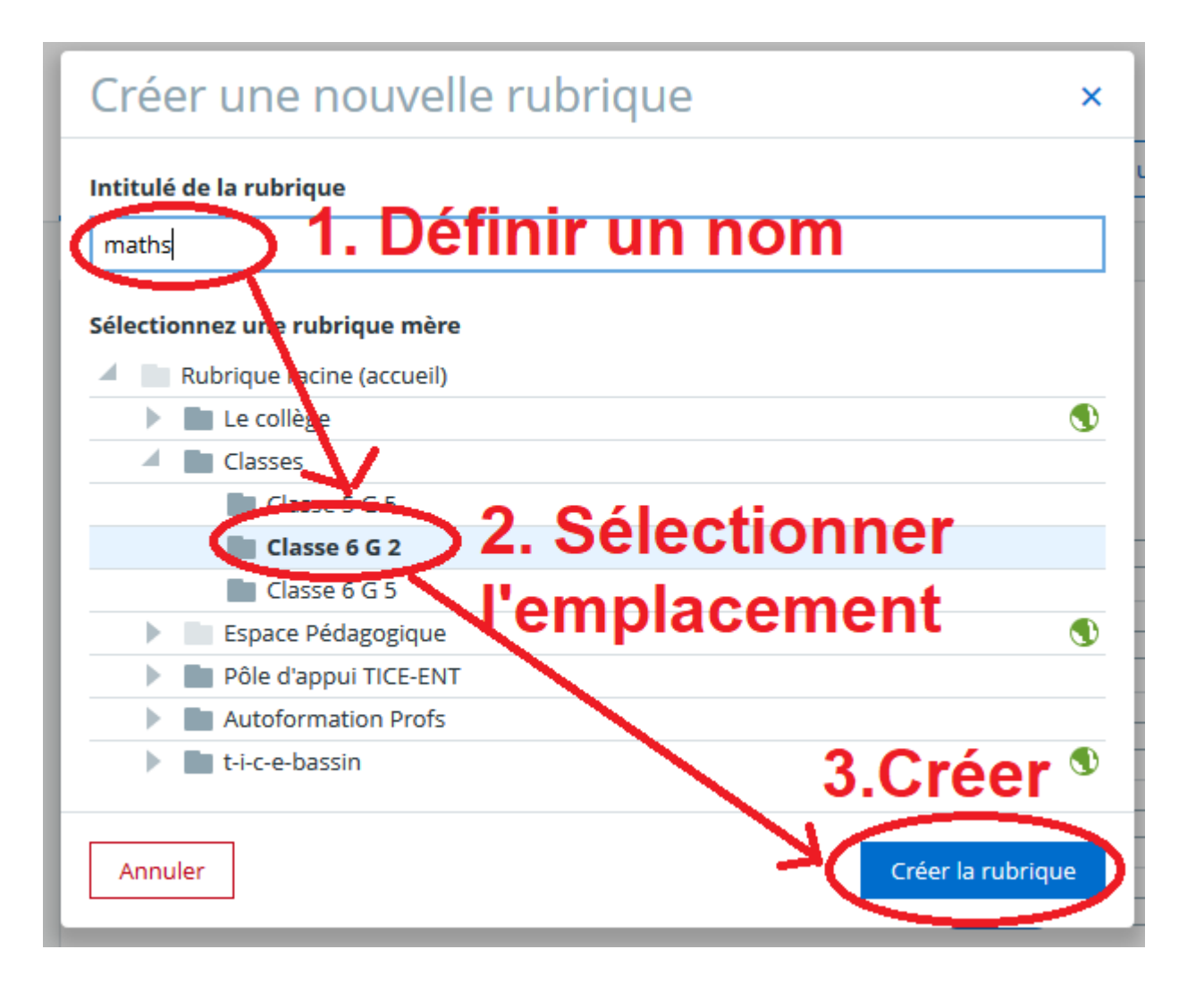

### **On peut paramétrer les droits de la rubrique**

#### **Conseil : mettre les services « BLOG » et « DOSSIERS » actifs**

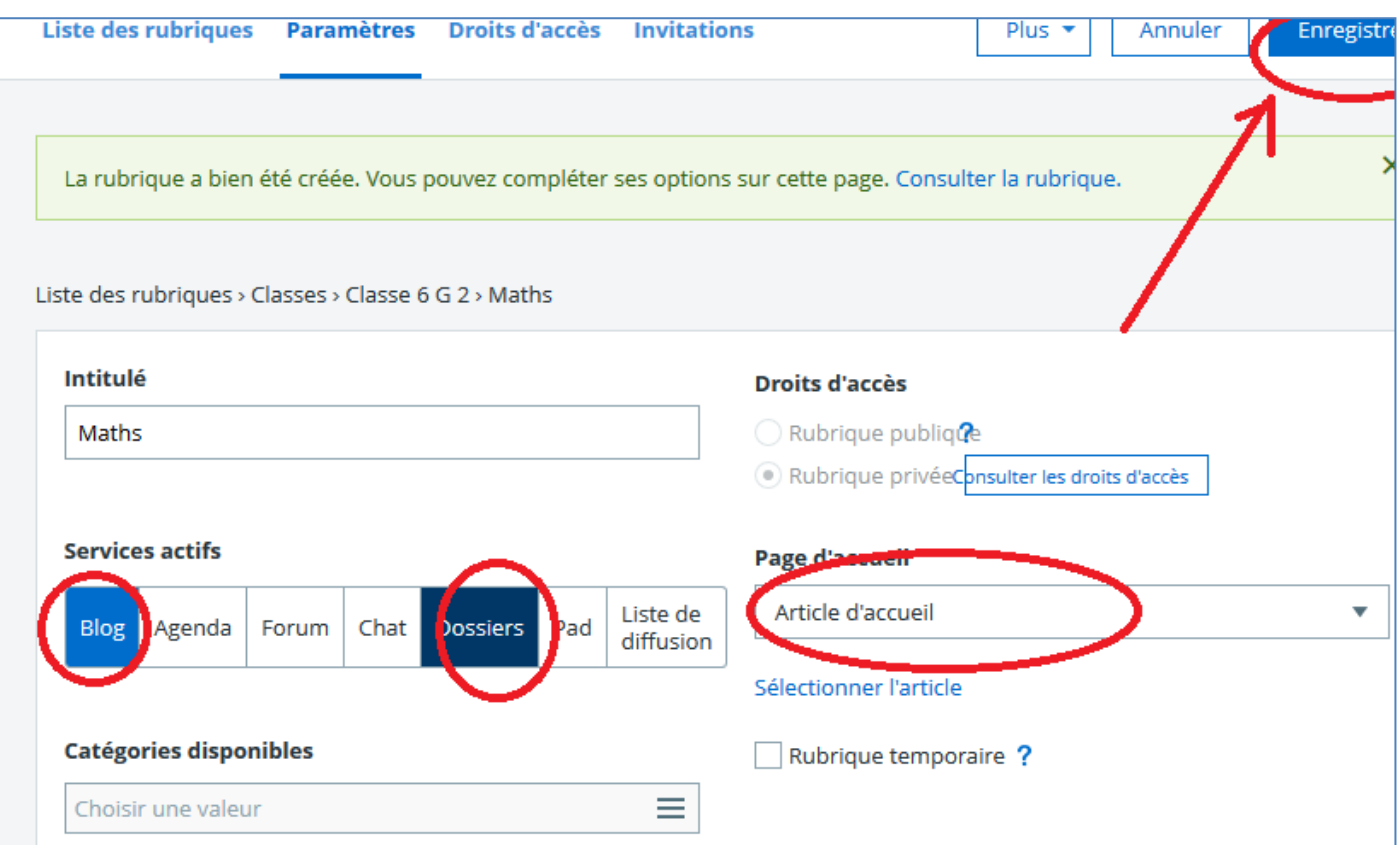

## **On peut définir les droits d'accès : ajouter ou supprimer**

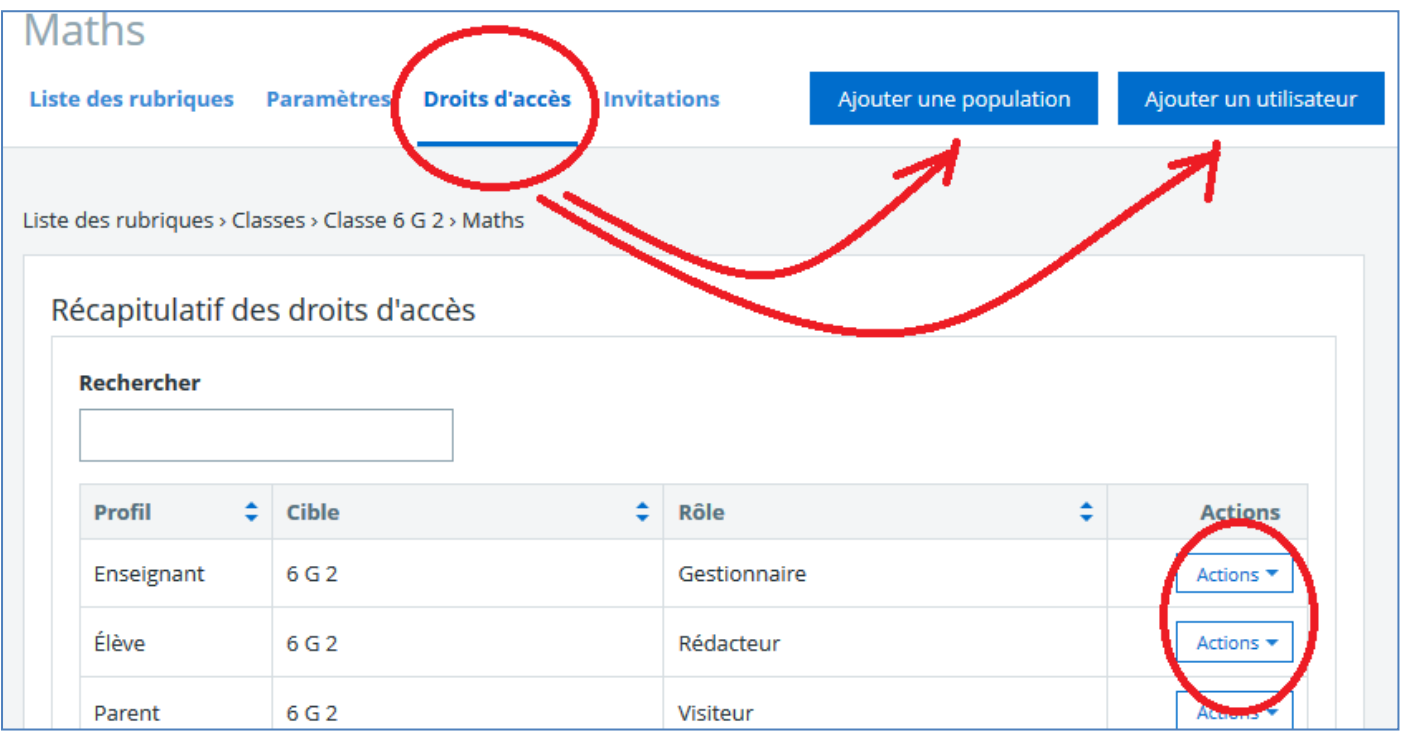

### **Pour visualiser la nouvelle rubrique ( Onglet paramètres cliquer sur « Plus » )**

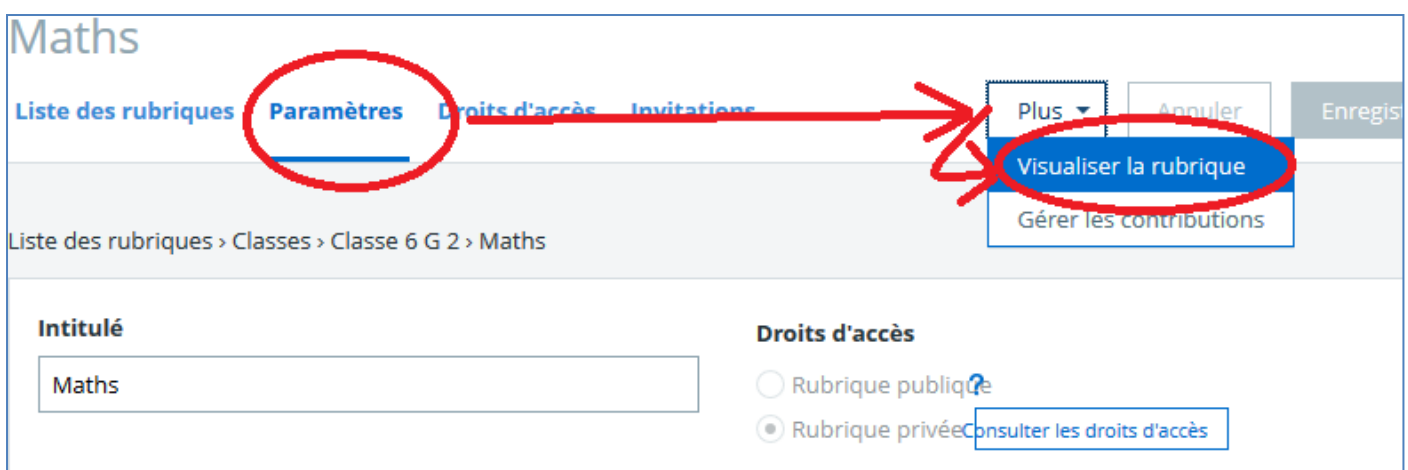

## **Voici la nouvelle rubrique**

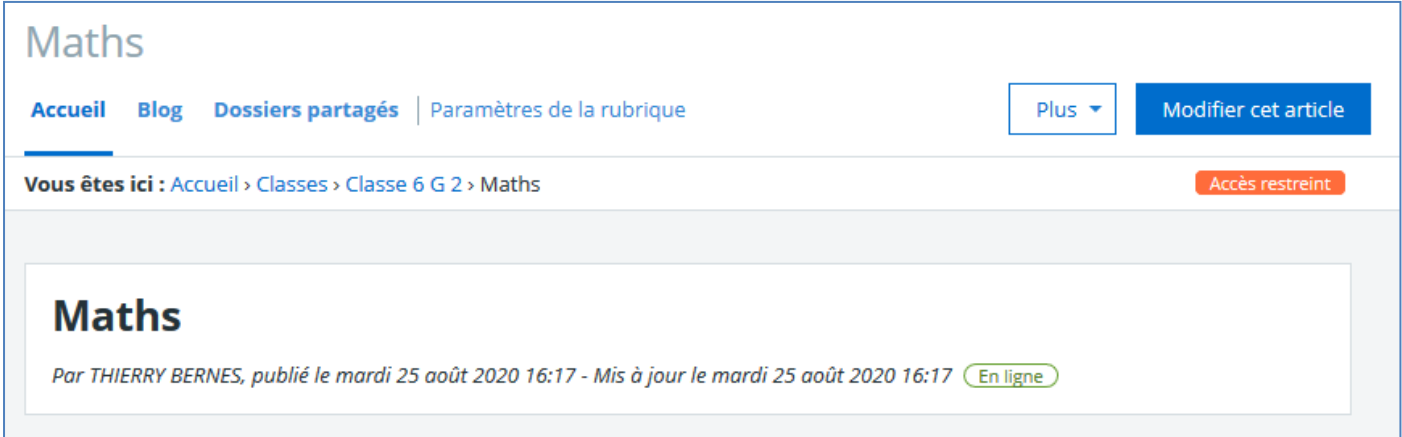